# **Οδηγός Εγκατάστασης του λογισμικού**

Μελέτη Περιβάλλοντος Α΄ & Β΄ Δημοτικού

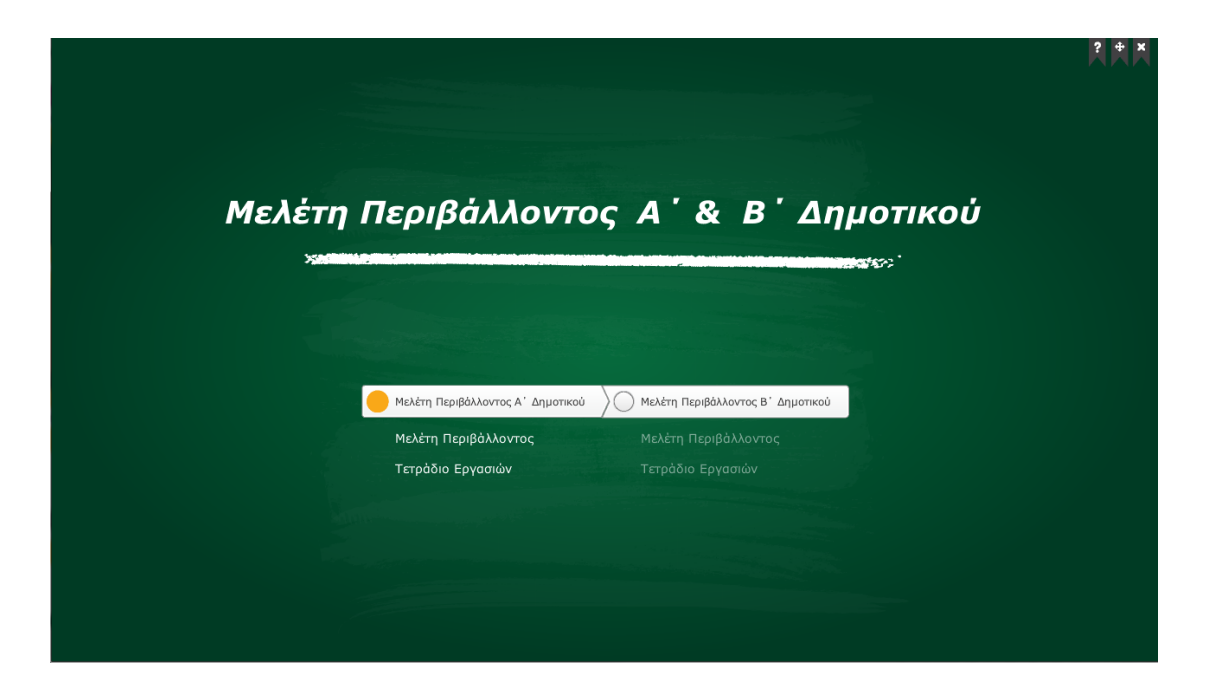

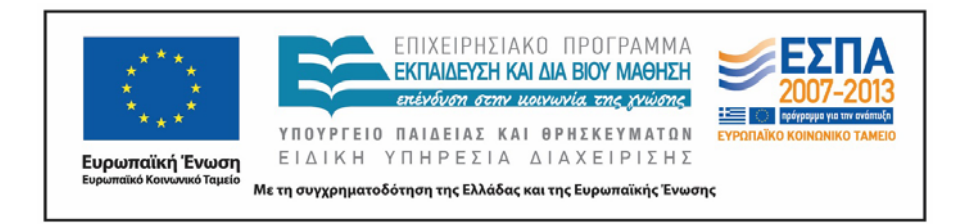

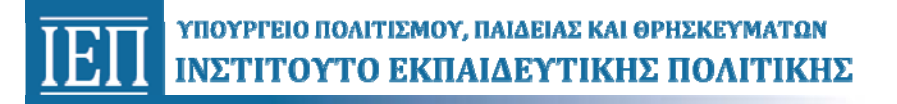

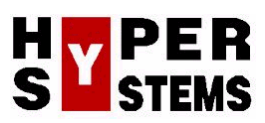

#### **ΟΔΗΓΙΕΣ ΕΓΚΑΤΑΣΤΑΣΗΣ – ΑΠΕΓΚΑΤΑΣΤΑΣΗΣ ΛΟΓΙΣΜΙΚΟΥ**

# *Εισαγωγή*

**Η Μελέτη Περιβάλλοντος Α΄ & Β΄ Δημοτικού** είναι ένα εκπαιδευτικό λογισμικό σχεδιασμένο έτσι ώστε το ήδη υπάρχον εκπαιδευτικό υλικό της Α' και Β' τάξης του Δημοτικού Σχολείου για τη διδασκαλία της γλώσσας, να είναι προσβάσιμο από μαθητές που έχουν πρόβλημα ακοής, κωφούς και βαρήκοους. Για το σκοπό αυτό έχει επιτευχθεί η απόδοση των κειμένων του σχολικού βιβλίου στην Ελληνική Νοηματική Γλώσσα (ΕΝΓ) από φυσικούς νοηματιστές και πιστοποιημένους διερμηνείς ΕΝΓ.

Ως εργαλείο ανάπτυξης χρησιμοποιήθηκε το πρόγραμμα Adobe Director 11.5.

### *Ελάχιστες απαιτήσεις συστήματος*

Το λογισμικό **Μελέτη Περιβάλλοντος Α΄ & Β΄ Δημοτικού** μπορεί να εγκατασταθεί και να εκτελεστεί σε οποιονδήποτε υπολογιστή με επεξεργαστή Pentium IV ή μεταγενέστερο, που λειτουργεί σε περιβάλλον Windows 2000, Windows XP, Windows Vista, Windows 7, Windows 8.

# *Οδηγίες εγκατάστασης*

Η εκκίνηση της εφαρμογής **Μελέτη Περιβάλλοντος Α΄ & Β΄ Δημοτικού** γίνεται αυτόματα με την εισαγωγή του οπτικού δίσκου (DVD -ROM) στον οδηγό δίσκου του υπολογιστή. Δεν απαιτείται εγκατάσταση ή άλλη ρύθμιση. Δηλαδή, η εφαρμογή μπορεί να εκτελεσθεί «ως έχει» στις υπολογιστικές μονάδες των σύγχρονων σχολικών εργαστηρίων.

Μπορεί να εκτελείται αυτόματα (Autorun) ή να αντιγράφεται το περιεχόμενο του οπτικού δίσκου (DVD -ROM) στο σκληρό δίσκο του κάθε υπολογιστή.

# *Οδηγίες απεγκατάστασης*

Για την απεγκατάσταση της εφαρμογής **Μελέτη Περιβάλλοντος Α΄ & Β΄ Δημοτικού** δε χρειάζεται καμία ενέργεια, αφού το λογισμικό εκτελείται χωρίς να είναι απαραίτητο να εγκαθιστά αρχεία στο σκληρό δίσκο του υπολογιστή. Στην περίπτωση που έχετε αντιγράψει το περιεχόμενο του οπτικού δίσκου (DVD-ROM) στον υπολογιστή σας, αρκεί να διαγράψετε από τα περιεχόμενα του σκληρού δίσκου τον σχετικό φάκελο με τα αρχεία του λογισμικού.